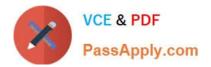

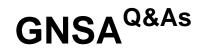

## GIAC Systems and Network Auditor

# Pass GIAC GNSA Exam with 100% Guarantee

Free Download Real Questions & Answers **PDF** and **VCE** file from:

https://www.passapply.com/gnsa.html

100% Passing Guarantee 100% Money Back Assurance

Following Questions and Answers are all new published by GIAC Official Exam Center

Instant Download After Purchase

100% Money Back Guarantee

😳 365 Days Free Update

800,000+ Satisfied Customers

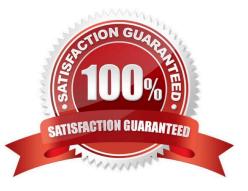

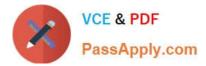

#### **QUESTION 1**

#### HOTSPOT

George works as an Office Assistance in TechSoft Inc. All client computers in the company run Windows Vista operating system. He has turned on the Windows Firewall for security purposes. He prepares a document and wants to share it

with other users of the company. When he tries to share the document, he gets a message that firewall has blocked the sharing of the files on his computer. He wants to ensure that that the firewall does not block sharing of the document. He

opens Windows Firewall dialog box.

What actions will he perform in the dialog box to accomplish the task?

#### Hot Area:

| Windows Firewall                                                                  |                                                                                                    |                                          |  |  |
|-----------------------------------------------------------------------------------|----------------------------------------------------------------------------------------------------|------------------------------------------|--|--|
| Turn Windows Firewall on or<br>off<br>Allow a program through<br>Windows Firewall | Windows Firewall<br>Windows Firewall can help prevent hackers or malicious software from gaining access to your<br>computer through the Internet or network.<br>How does a firewall help protect my computer?                                              |                                          |  |  |
|                                                                                   | Windows Firewall is helping to protect your computer<br>Windows Firewall is on.<br>Inbound connections that do not have an exception are blocked.<br>Display a notification when a program is blocked:<br>Network location:<br>What are network locations? | Change settings<br>Yes<br>Public network |  |  |
| See also                                                                          |                                                                                                    |                                          |  |  |
| Security Center<br>Network Center                                                 |                                                                                                    |                                          |  |  |

Correct Answer:

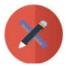

### https://www.passapply.com/gnsa.html 2024 Latest passapply GNSA PDF and VCE dumps Download

|                                                                                  | a                                                                                                    | Contrast Contrast       |
|----------------------------------------------------------------------------------|----------------------------------------------------------------------------------------------------|-------------------------|
| Tum Windows Firewall on or<br>off<br>Allow a program through<br>Windows Firewall | Windows Firewall   Windows Firewall can help prevent hackers or malicious software for computer through the Internet or network.   How does a firewall help protect my computer?   Windows Firewall is helping to protect your computer | om gaining access to yo |
|                                                                                  | Windows Firewall is on.<br>Inbound connections that do not have an exception are blocked.                                                                                                    | Change settings         |
|                                                                                  | Display a notification when a program is blocked:                                                                                                    | Yes                     |
|                                                                                  | Network location:                                                                                                    | Public network          |
|                                                                                  | What are network locations?                                                                                                    |                         |
|                                                                                  |                                                                                                    |                         |
| See also                                                                         |                                                                                                    |                         |
|                                                                                  |                                                                                                    |                         |
| Security Center                                                                  |                                                                                                    |                         |

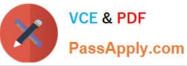

| eneral Exceptions                                                     | Advanced                 |               |                 |        |
|-----------------------------------------------------------------------|--------------------------|---------------|-----------------|--------|
| Exceptions control h<br>program or port exce<br>Windows Firewall is o | eption to allow com      | munications t | hrough the fire | vall.  |
| What are the risks o                                                  |                          |               |                 |        |
| To enable an except                                                   | ion, select its chec     | k box:        |                 |        |
| Program or port                                                       |                          |               |                 |        |
| BITS Peercachir                                                       | ng                       |               |                 |        |
| Connect to a Ne                                                       | -                        |               |                 |        |
| Core Networkin                                                        | g                        |               |                 | E      |
|                                                                       | -<br>nsaction Coordinate | or:           |                 |        |
| File and Printer                                                      | Sharing                  |               |                 |        |
| ☐ iSCSI Service                                                       |                          |               |                 |        |
| Media Center E                                                        | xtenders                 |               |                 |        |
| Network Discov                                                        | ery                      |               |                 |        |
| Performance Lo                                                        | gs and Alerts            |               |                 |        |
| Remote Adminis                                                        | tration                  |               |                 |        |
| Remote Assista                                                        | nce                      |               |                 |        |
| Remote Deskto                                                         | p                        |               |                 |        |
| Domata Europhi                                                        | an Management            |               |                 |        |
| Add Program                                                           | Add Port                 | Propert       | ties 1          | Delete |
| Notify ma when V                                                      | Vindows Firewall bl      | ocks a new pr | ogram           |        |

George will click on the Allow a program through Windows Firewall link to open the Windows Firewall Settings dialog box. He will then insert a check mark in the File and Printer Sharing checkbox in the Exceptions tab of the Windows Firewall Settings dialog box.

#### **QUESTION 2**

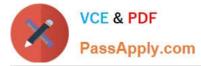

Which of the following statements are true about SSIDs?

A. Configuring the same SSID as that of the other Wireless Access Points (WAPs) of other networks will create a conflict.

B. SSIDs are case insensitive text strings and have a maximum length of 64 characters.

C. All wireless devices on a wireless network must have the same SSID in order to communicate with each other.

D. SSID is used to identify a wireless network.

#### Correct Answer: ACD

SSID stands for Service SetIdentifier. It is used to identify a wireless network. SSIDs are case sensitive text strings and have a maximum length of 32 characters. All wireless devices on a wireless network must have the same SSID in order to communicate with each other. The SSID on computers and the devices in WLAN can be set manually and automatically. Configuring the same SSID as that of the other Wireless Access Points (WAPs) of other networks will create a conflict. A network administrator often uses a public SSID that is set on the access point. The access point broadcasts SSID to all wireless devices within its range. Some newer wireless access points have the ability to disable the automatic SSID broadcast feature in order to improve network security.

#### **QUESTION 3**

Andrew works as a Network Administrator for Infonet Inc. The company has a Windows 2003 domain-based network. The network has five Windows 2003 member servers and 150 Windows XP Professional client computers. One of the member servers works as an IIS server. The IIS server is configured to use the IP address 142.100.10.6 for Internet users and the IP address 16.5.7.1 for the local network. Andrew wants the server to allow only Web communication over the Internet. He also wants to enable the local network users to access the shared folders and other resources.

How will Andrew configure the IIS server to accomplish this? (Choose three)

A. Enable the IP packet filter.

B. Permit all the ports on the network adapter that uses the IP address142.100.10.6.

C. Permit only port 25 on the network adapter that uses the IP address 142.100.10.6.

D. Permit all the ports on the network adapter that uses the IP address 16.5.7.1.

E. Permit only port 80 on the network adapter that uses the IP address 142.100.10.6.

Correct Answer: ADE

In order to configure the IIS server to allow only Web communication over the Internet, Andrew will have to use IP packet filtering to permit only port 80 on the network adapter that uses the IP address 142.100.10.6 for connecting to the Internet. This is because Web communication uses the Hyper Text Transfer Protocol (HTTP) that uses the TCP port 80. IP packet filtering restricts the IP traffic received by the network interface by controlling the TCP or UDP port for incoming data. Furthermore, Andrew wants to allow local users to access shared folders and all other resources. Therefore, Andrew will have to enable all the ports on the network adapter that uses the IP address 16.5.7.1 for the local network.

#### **QUESTION 4**

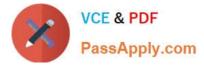

#### DRAG DROP

John works as a Network Administrator for Blue Well Inc. The company uses Windows Vista operating system. He wants to configure the firewall access for specific programs. What steps will he take to accomplish the task?

#### Select and Place:

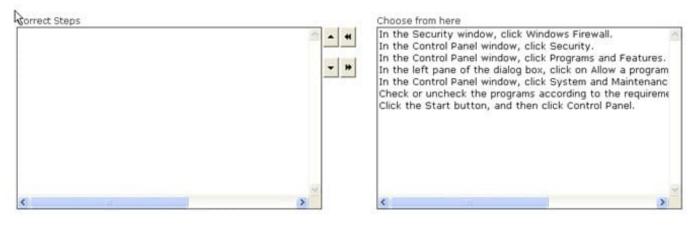

#### Correct Answer:

| Correct Steps                                                                                                    | Choose from here                                          |
|----------------------------------------------------------------------------------------------------|-----------------------------------------------------------|
| Click the Start button, and then click Control Panel.                                                                    | A 4                                                       |
| In the Control Panel window, click Security.                                                                             |                                                           |
| In the Security window, click Windows Firewall.                                                                          | In the Control Panel window, click Programs and Features. |
| In the left pane of the dialog box, click on Allow a program<br>Check or uncheck the programs according to the requireme | In the Control Panel window, click System and Maintenanc  |
| n andre and second and a state from the many second second and the second second second second second second s           |                                                           |
|                                                                                                    |                                                           |
|                                                                                                    |                                                           |
|                                                                                                    |                                                           |
|                                                                                                    | 2                                                         |
| < > >                                                                                                    | C                                                         |

A firewall is a set of related programs configured to protect private networks connected to the Internet from intrusion. It is used to regulate the network traffic between different computer networks. It permits or denies the transmission of a network packet to its destination based on a set of rules. A firewall is often installed on a separate computer so that an incoming packet does not get into the network directly.

#### **QUESTION 5**

You work as the Network Administrator for XYZ CORP. The company has a Unix-based network. You want to run a command that forces all the unwritten blocks in the buffer cache to be written to the disk.

Which of the following Unix commands can you use to accomplish the task?

A. swapon

- B. tune2fs
- C. swapoff

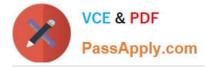

D. sync

Correct Answer: D

The sync command is used to flush filesystem buffers. It ensures that all disk writes have been completed before the processor is halted or rebooted. Generally, it is preferable to use reboot or halt to shut down a system, as they may perform

additional actions such as resynchronizing the hardware clock and flushing internal caches before performing a final sync.

Answer: B is incorrect. In Unix, the tune2fs command is used to adjust tunable filesystem parameters on the second extended filesystems.

Answer: A is incorrect. In Unix, the swapon command is used to activate a swap partition.

Answer: C is incorrect. In Unix, the swapoff command is used to de-activate a swap partition.

Latest GNSA Dumps

**GNSA PDF Dumps** 

**GNSA Practice Test**